# Practical 3

### *Jumping Rivers*

# **Predictive Analytics: practical 3**

#### **The OJ data set**

The OJ data set from the ISLR package contains information on which of two brands of orange juice customers purchased<sup>[1](#page-0-0)</sup> and can be loaded using

After loading the caret and jrPred package

make an initial examination of the relationships between each of the predictors and the response<sup>[2](#page-0-1)</sup>

# **Initial model building using logistic regression**

- To begin, create a logistic regression model that takes into consideration the prices of the two brands of orange juice, PriceCH and PriceMM. Hint: Use the train function, with method = 'glm'. Look at the help page for the data set to understand what these variables represent.
	- **–** What proportion of purchases does this model get right?
	- **–** How does this compare to if we used no model?
- Use your model to predict if a customer will buy CH or MM if the price of CH and MM is 2.3 and 2.4 respectively

# **Visualising the boundary**

The jrPred package contains following code produces a plot of the decision boundary as seen in figure 1.

```
boundary_plot(m1,OJ$PriceCH, OJ$PriceMM, OJ$Purchase,
  xlab="Price CH", ylab="Price MM")
```
Run the boundary code above, and make sure you get a similar plot.

- What happens if we add an interaction term? How does the boundary change?
- Try adding polynomial terms.

#### **Using all of the predictors**

• Instead of just using 2 predictors we want to use all of them. However, we have a few problems to tackle first. A few of our predictors are linear combinations of the others. This leads to what is called rank-deficiency problems. For instance, if you run the following model you'll realise there are a few NAs.

mLM = **train**(Purchase **~** ., data = OJ, method = "glm")

<span id="page-0-0"></span> $1$ The response variable is Purchase.

<span id="page-0-1"></span><sup>&</sup>lt;sup>2</sup>Use the plot function with a model formula or the pairs function.

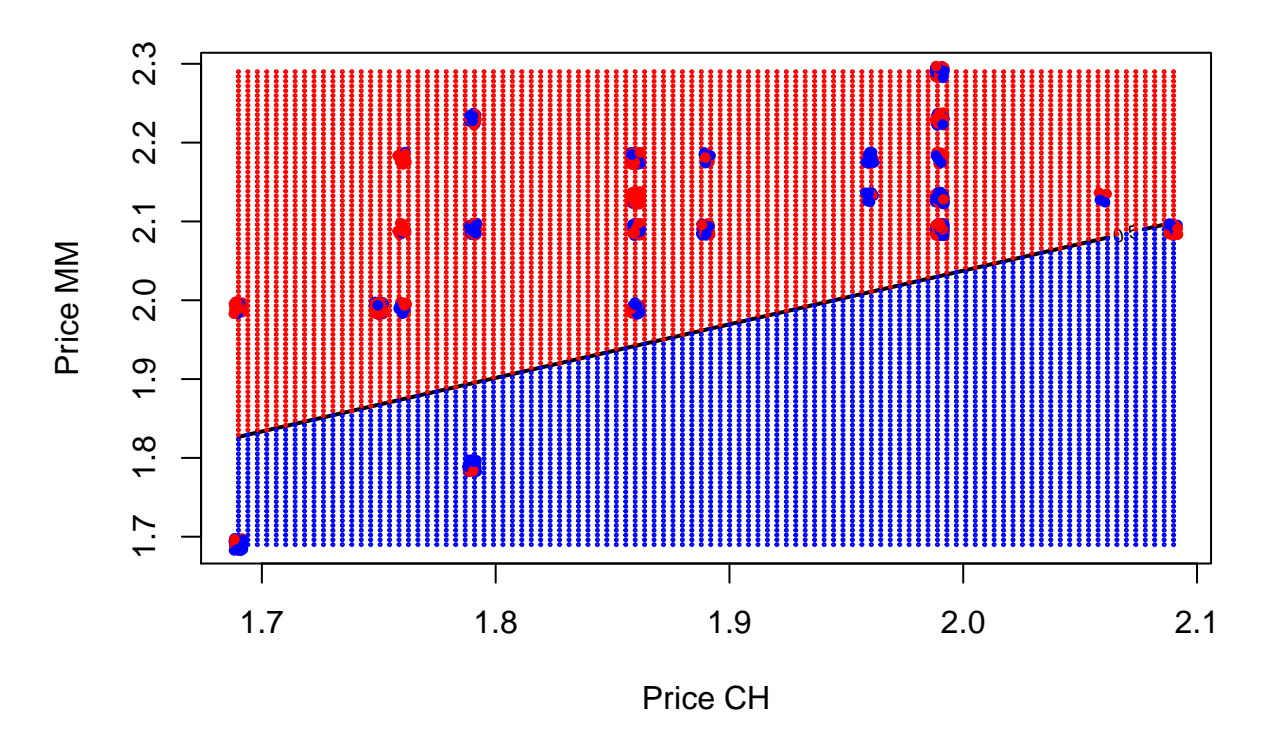

Figure 1: Examining the decision boundary for orange juice brand purchases by price.

Take the predictor PriceDiff. It is impossible to estimate it's coefficient as it is a linear combination of PriceCH and PriceMM i.e. PriceDiff = PriceCH - PriceMM. In this particularly data set, there are quite a few linear combinations. We can find them using the findLinearCombos() and model.matrix() functions

```
remove = findLinearCombos(model.matrix(Purchase ~ ., data = OJ))
```
The output list has a component called remove suggesting which variables should be removed to get rid of linear combinations

(badvar = **colnames**(OJ)[remove**\$**remove])

We can then remove these variable from the data

OJsub = OJ[, **-**remove**\$**remove]

- Use the new OJsub data set to model Purchase using all of the predictors. How accurate is the model?
- What are the values of sensitivity and specificity?
- What does this mean?

#### **K nearest neigbours**

- Try fitting models using the K nearest neighbours algorithm. To begin with, just have two covariates and use the boundary\_plot function to visualise the results.
- How do they comparein accuracy, sensitivity and specificity?
- How does varying the number of nearest neighbours in a KNN affect the model fit?

The KNN algorithm described in the notes can also be used for regression problems. In this case the predicted response is the mean of the *k* nearest neighbours.

• Try fitting the KNN model for the regression problem in practical 1.

• How does this compare to the linear regression models?

#### **Resampling methods**

• Fit a KNN regression model to the cars2010 data set with FE as the response.

**data**(FuelEconomy, package = "AppliedPredictiveModeling")

- Estimate test error using 10-fold cross validation
- Again using 10 fold CV, estimate the performance of the k nearest neighbours algorithm for different values of *k*.
- Which model is chosen as the best?
- Create new trainControl objects to specify the use of 5 fold and 15 fold cross validation to estimate test RMSE.
	- **–** Go through the same training procedure attempting to find the best KNN model.

#### **An example with more than two classes**

The Glass data set in the mlbench package is a data frame containing examples of the chemical analysis of 7 different types of glass. The goal is to be able to predict which category glass falls into based on the values of the 9 predictors.

**data**(Glass, package = "mlbench")

A logistic regression model is typically not suitable for more than 2 classes, so try fitting a k nearest neighbour model. Use k-fold cross validation is you want to. What proportion of predictions does your model get correct?